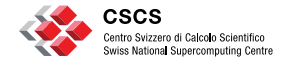

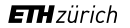

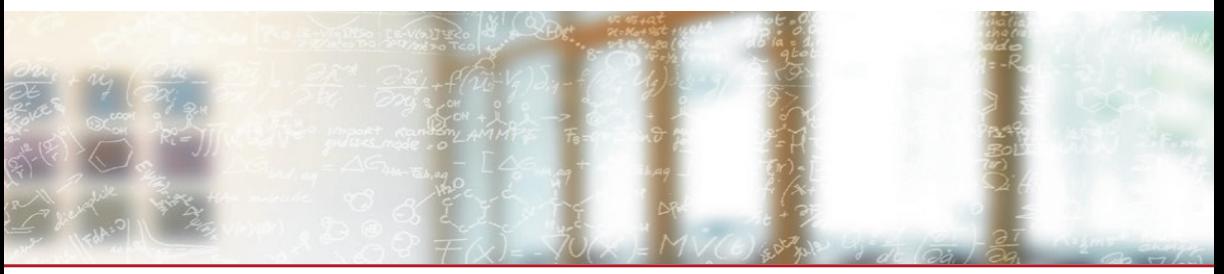

### **User Lab: Getting started at CSCS**

A brief Intro to the User Lab Webinar for the CSCS User Comminity

Victor Holanda, Software Engineer, CSCS

March 11th, 2022

### **DISCLAIMER**

- The seminar is based on publicly available info CSCS provided by CSCS
	- The main CSCS website www.cscs.ch
	- The user portal https://user.cscs.ch
	- The User management portal https://account.cscs.ch
	- CSCS's GitHub public repos https://github.com/eth-cscs
	- CSCS's advertised products http://products.cscs.ch
- Slides will be available at https://www.cscs.ch/publications/tutorials/
- Please write on the chat if you have any questions
- **Example 15 Give us feedback**, please help us improve our documentation and presentations

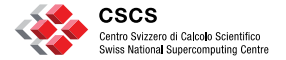

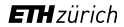

# **Interacting with CSCS staff**

# **How to interact with us?**

### **Open a support ticket**

support.cscs.ch

### Among other things

■ This increases the visibility of your request/question

### but before that, please **read the info** at

- The user portal https://user.cscs.ch
- The main CSCS website www.cscs.ch
- **Give us feedback**, please help us improve our documentation

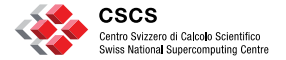

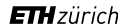

# **Accessing CSCS User Lab resources**

### **CSCS User Lab resources**

- ◾ CSCS User Lab **resources are bound to projects**
- There are three types of projects
	- **Production projects** aimed at the production work for a specific scientific investigation;
	- **Development projects** aimed to develop codes and algorithms; and
	- **Preparatory projects** intended to allow **new users to CSCS** to port and test their codes and **acquire technical data** to apply for a Production Project
- ◾ **User accounts are associated to projects**
- Projects must have a **Principal Investigator (PI)**

More information at https://www.cscs.ch/user-lab/allocation-schemes/

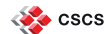

## **Account creation**

- ◾ To get an account, **one needs to be invited** either by CSCS admin staff or by a PI
- ◾ PIs **must apply for a preparatory project** to receive the invitation to an account at CSCS
- ◾ PIs **invite users to their projects** using account.cscs.ch

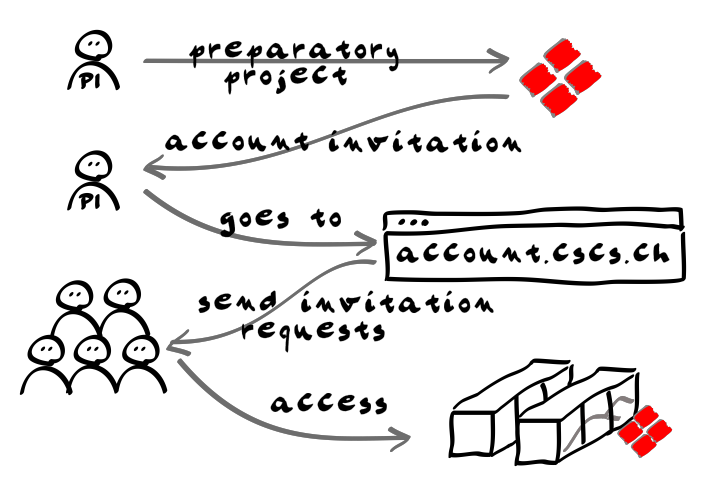

More information at https://www.cscs.ch/user-lab/applying-for-accounts/

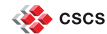

### **Project allocation and user account creation**

- **When ready, principal** investigators **apply to production projects**
- Production projects undergo scientific and technical reviews
- If project is approved, PIs **invite users to their projects** using account.cscs.ch

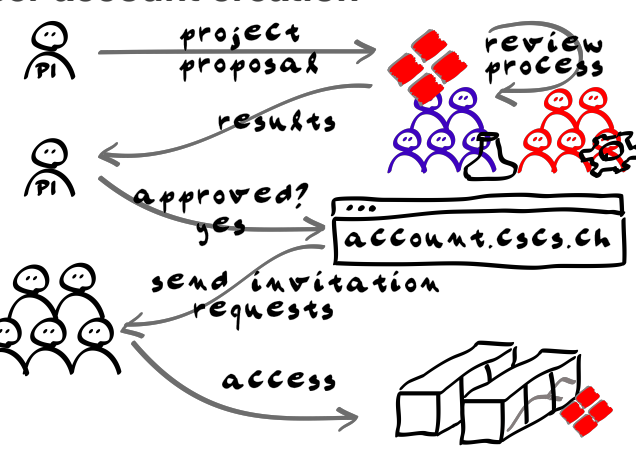

More information at https://www.cscs.ch/user-lab/allocation-schemes/

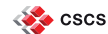

### **Project resource allocations**

- ◾ **Resource quotas are allocated in natural quarters**, starting on April 1st, July 1st, October 1st, and January 1st
- Make sure to fully use your quarterly compute budget within the corresponding time frame because **unused resources are not transferred between quarters**
- ◾ **Monitor project resource utilisation** using https://account.cscs.ch/
- ◾ Resource **utilisation are measured in compute node hours**

Example for a 36'000 node-hours allocation

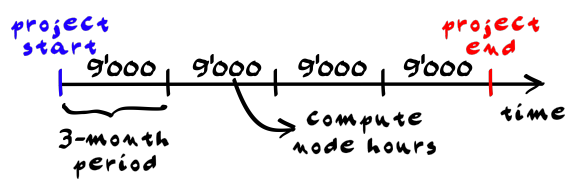

More information at https://user.cscs.ch/access/accounting/

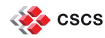

### **Accessing CSCS User Lab resources**

There are four ways to access CSCS resources

- ◾ **via SSH discussed in this presentation**
- **Interactive SuperComputing (JupyterLab) more information at** https://user.cscs.ch/tools/interactive/
- Continuous Integration Service more information at https://user.cscs.ch/tools/continuous/
- FirecREST API more information at https://products.cscs.ch/firecrest/

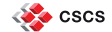

## **Accessing CSCS resources via SSH**

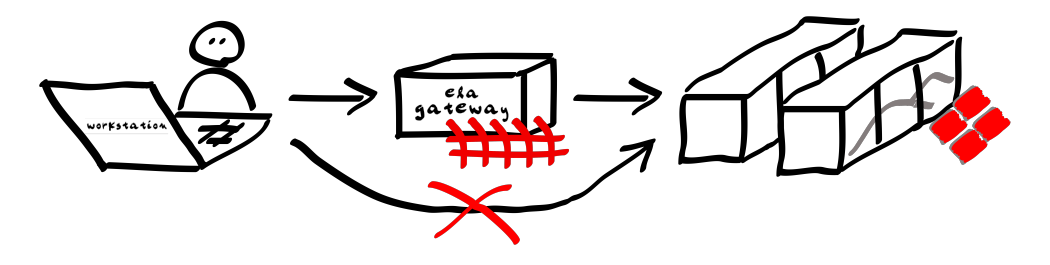

- You need to connect to ela.cscs.ch first in order to connect to internal systems.
- SSH proxyjump can be used to avoid having to type ssh twice
- We advise to use SSH keys with strong passphrase to access our systems

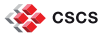

### **Accessing CSCS resources via SSH - 2 step process**

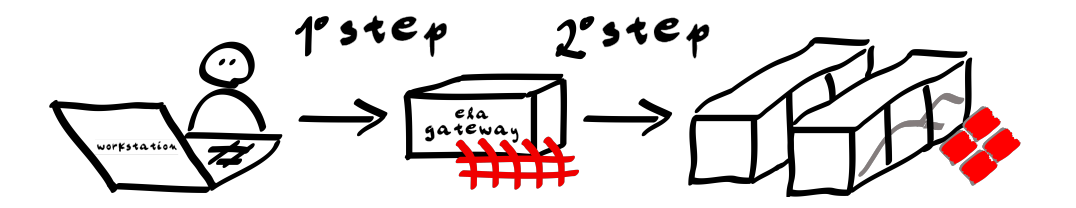

### 1º step - connect to ela

me@myworkstation:~\$ ssh my\_cscs\_user@ela.cscs.ch my\_cscs\_user@ela.cscs.ch's password: my\_cscs\_user@ela:~\$

### 2º step - connect to daint from ela

my\_cscs\_user@ela:~\$ ssh daint my cscs\_user@daint.cscs.ch's password: my\_cscs\_user@daint:~\$

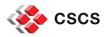

### **SSH proxy jump**

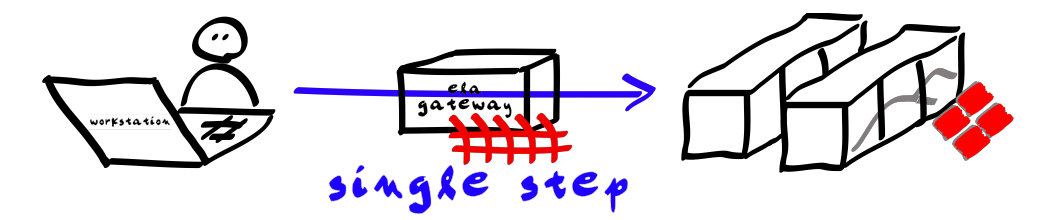

- You can automate the SSH hoping by using Proxy Jump
- We are showing how to do it using SSH keys and strong passphrase

More information at https://user.cscs.ch/access/auth/#generating-ssh-keys and https://tinyurl.com/2p92ueme

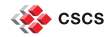

# **SSH proxy jump to daint using ssh key and passphrase**

### 1. workstation configuration

```
me@myworkstation:~$ ssh-keygen -t ed25519
me@myworkstation:~$ ssh-copy-id -i ~/.ssh/id ed25519.pub my cscs user@ela.cscs.ch
me@myworkstation:~$ eval "$(ssh-agent)"
me@myworkstation:~$ ssh-add ~/.ssh/id_ed25519
Enter passphrase for /Users/me/.ssh/id_ed25519:
me@myworkstation:~$ cat ~/.ssh/config
Host ela
  Hostname ela.cscs.ch
  User my cscs user
Host daint
  Hostname daint cscs ch
  User my cscs user
  ProxyJump ela
  ForwardAgent yes
```
### 2. connect from workstation to daint

```
me@myworkstation:~$ ssh daint
...
[my_cscs_user@daint:~]$
```
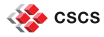

# **Why would you proxy jump?**

- Access the CSCS systems directly
- Copy *small* files directly to file systems that are not mounted on ela

Example: Copy GROMACS input file to \$SCRATCH on daint

```
me@myworkstation:~$ scp gromacs_input.tpr daint:\$SCRATCH
Enter passphrase for key '/absolute/path/to/.ssh/id_ed25519':
...
me@myworkstation:~$ ssh daint
[my_cscs_user@daint:~]$ cd $SCRATCH
[my_cscs_user@daint:/scratch/snx3000/my_cscs_user]$ ls
gromacs_input.tpr
[my_cscs_user@daint:/scratch/snx3000/my_cscs_user]$
```
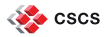

# **Why would you proxy jump?**

- Access the CSCS systems directly
- Copy *small* files directly to file systems that are not mounted on ela

Example: Copy GROMACS input file to \$SCRATCH on daint

```
me@myworkstation:~$ scp gromacs_input.tpr daint:\$SCRATCH
Enter passphrase for key '/absolute/path/to/.ssh/id_ed25519':
...
me@myworkstation:~$ ssh daint
Imv cscs user@daint:~1$ cd $SCRATCH
[my_cscs_user@daint:/scratch/snx3000/my_cscs_user]$ ls
gromacs_input.tpr
[my_cscs_user@daint:/scratch/snx3000/my_cscs_user]$
```
### **How do we copy large files?**

### **What file systems are mounted for the User Lab systems?**

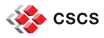

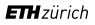

# **How do we copy large files to CSCS systems?**

- Globus Online EndPoint (recommended way)
- Globus-Url-Copy (deprecated)
- One can perform parallel copy using Globus
- <sup>◾</sup> Avoid rsync and scp

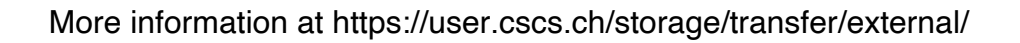

**D** globus

Log in to use Globus Web App Use your existing organizational login nal lab, facility, project

Didn't find your organization? Then use Globus ID to sign in. (What's this?)

G Sign in with Google Sign in with ORCID ID

ETHZ - ETH Zürich

 $Contime$ 

By click<br>By click<br>GlLogor

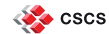

### **Mounted file systems available to the User Lab**

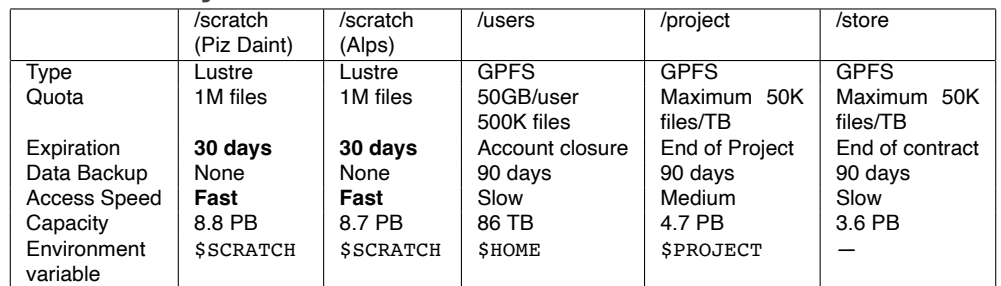

◾ **/scratch is the only adequate file system to run simulations**

- ◾ **/scratch quota only applies for submitting new jobs**
- ◾ **compute nodes mount /project and /store as read-only**
- ela.cscs.ch nodes only mount /users
- /scratch inodes quota is to prevent excessive loads on the Lustre file systems

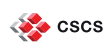

More information at https://user.cscs.ch/storage/file\_systems/

### **How do we run simulations?**

We use the installed workload manager, Slurm

- We strive to achieve a fair share of resources, so that every user can consume their allocated resources
- **Example 3 Is installed in all CSCS User Lab systems**
- We implement a Fair Usage of Shared Resources policy
	- **It is not allowed to run applications on the login nodes**
	- Users are not supposed to submit arbitrary amounts of Slurm jobs and commands at the same time
	- **Applications must be executed on compute nodes** managed by **Slurm**
	- Jobs are scheduled based on multifactor priorities with well defined weights

More information at https://user.cscs.ch/access/accounting/

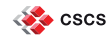

### **Slurm at CSCS User Lab**

- ◾ Slurm runs jobs. **A job can be a script, a program or an interactive session**
- ◾ Slurm **allocates exclusive access to compute nodes** to users for some duration of time
- ◾ One has to **explicitly select the project** they want to consume computing resources from
- ◾ **We provide a Slurm jobscript generator** https://user.cscs.ch/access/running/jobscript\_generator/ to help select Slurm options compatible with Piz Daint

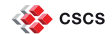

### **Slurm at CSCS User Lab**

- ◾ **Resources are selected using different Slurm options.** e.g. constraints, partitions, and mem
	- **constraints are used to select different hardware** compute nodes with (--constraint=gpu) or without GPUs (--constraint=mc)
	- **partitions or queues are used to select different workflows.** e.g. running simulation, debugging code, and perform pre- and post-analyses. They are set using the --partition option.
	- **mem is used to select compute nodes with larger memory**. e.g. compute nodes on Piz Daint have 64GB but a selected few have 120GB

More information at https://user.cscs.ch/access/running/

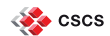

# **Relevant Slurm queues at CSCS**

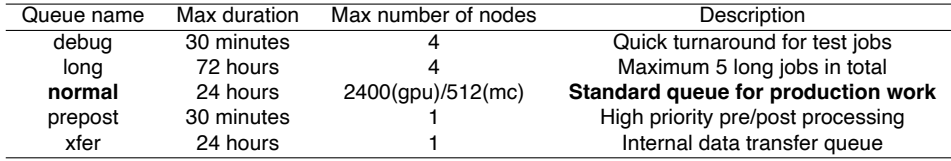

■ For especial requests, contact us

More information at https://user.cscs.ch/access/running/piz\_daint/#slurm-batch-queues

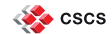

# **Submitting a Slurm job**

#### Example Slurm jobscript.sh file

```
#1/hin/bash -1#SBATCH --job-name="job_name" # or -J "job_name"
#SBATCH --account="project" # or -A "project"
\text{\#SBATCH} --time=01:00:00 \text{\#} or -t 01:00:00
#SBATCH =-nodes=1
#SBATCH --ntasks-per-node=12
#SBATCH --constraint=gpu # or -C gpu
#SBATCH --hint=nomultithread
export CRAY_CUDA_MPS=1
```
srun ./executable.x

#### submit script using sbatch

[my\_cscs\_user@daint:~]\$ sbatch jobscript.sh

#### add options when submitting scripts

[my\_cscs\_user@daint:~]\$ sbatch -plong jobscript.sh

#### modify options when submitting scripts

[my\_cscs\_user@daint:~]\$ sbatch -C mc jobscript.sh

#### submit directly using srun

```
[my_cscs_user@daint:~]$ export CRAY_CUDA_MPS=1
[my_cscs_user@daint:~]$ srun -J"name" \
 -A^{\prime\prime}project" -t 01:00:00 --nodes=1 \
 --ntasks-per-node=12 -Cqpu \n\--hint=nomultithread ./executable.x
```
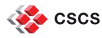

# **Check job status**

- Check job status using squeue
- Customise squeue output either in the command line or using environment variables

standard CSCS squeue config

| [my cscs user@daint:-]\$ squeue -u my cscs user |              |                 |                                 |            |          |                      |    |      |
|-------------------------------------------------|--------------|-----------------|---------------------------------|------------|----------|----------------------|----|------|
| JOBID                                           | USER ACCOUNT |                 | NAME ST REASON                  | START TIME |          | TIME TIME LEFT NODES |    | CPUS |
| 99999981 my cscs s9999                          |              | job name R None |                                 | 05:35:26   | 10:09:57 | 13:50:03             |    | 48   |
| 99999982 my cscs s9999                          |              | job name        | R None                          | 06:36:32   | 9:08:51  | 14:51:09             | 2  | 48   |
| 99999983 my cscs s9999                          |              | job name        | R None                          | 06:49:09   | 8:56:14  | 15:03:46             |    | 48   |
| 99999984 my cscs s9999                          |              |                 | job name PD Priority Tomorr 06: |            |          | $0:00$ $1-00:00:00$  | 36 | 432  |

#### customised squeue output

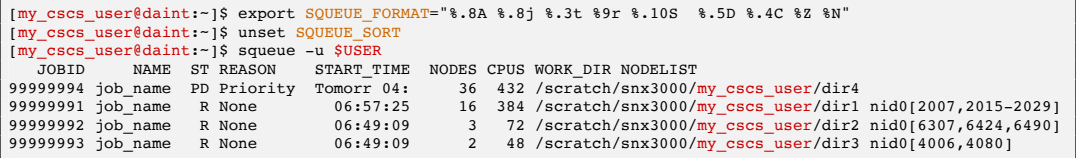

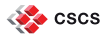

# **Good practices when submitting jobs**

#### Specify accurate wall times

```
#!/bin/bash -l
\text{HSRAPCH} =+ime=00:30:00
#SBATCH =-nodes=120
#SBATCH --constraint=gpu
[\ldots]
```
#### Run off \$SCRATCH

```
#1/hin/bash -1\text{HSRATCH} --nodes=120
[1, 1, 1]cd $SCRATCH
srun $SCRATCH/executable
```
#### For jobs with many tasks, use GREASY

```
#1/hin/bash -1#SBATCH =-nodes=120
#SBATCH --constraint=gpu
#SBATCH --gres=gpu:0,craynetwork:4
[\ldots]module load daint-gpu
module load GREASY
export CRAY CUDA MPS=1
export CUDA_VISIBLE_DEVICES=0
export GPU_DEVICE_ORDINAL=0
greasy tasks.txt
```
#### If you cannot use GREASY, wait between srun calls

```
#1/hin/bash -1#SBATCH =nodes=120
[...]
function waitabit() {
 rt=$?;
 if [[ ${rt} -ne 0 ]]; then
    sleep 2
  fi
  return ${rt}
}
srun mytask1 ; waitabit
srun mytask2 ; waitabit
```
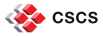

# **Good practices when submitting jobs**

#### Use Slurm e-mail notification for updates on job status

```
#1/hin/bash -1\#CBATCH node=120#SBATCH --constraint=gpu
#SBATCH =-mail-type=ALL
#SBATCH --mail-user=<your_email>
[\ldots]
```

```
Explicitly select the in-core multi-threading
```

```
#1/hin/bash -1#SBATCH --nodes=120
#SBATCH --ntasks-per-core=1
\text{HSRAPCH} \text{L-hin+}=nomultithread
[\ldots]
```
#### Write self-contained and reproducible jobscripts

```
#1/hin/bach 1#SBATCH --job-name="job_name"
#SBATCH --account="project"
\text{HSRAPCH} --time=01:00:00
#SBATCH =nodes=120
#SBATCH --ntasks-per-core=1
#SBATCH --ntasks-per-node=12
#SBATCH --cpus-per-task=1
#SBATCH --partition=normal
#SBATCH --constraint=gpu
#SBATCH --hint=nomultithread
export OMP_NUM_THREADS=$SLURM_CPUS_PER_TASK
export CRAY_CUDA_MPS=1
module load daint-gpu
module load GROMACS
srun gmx_mpi mdrun ...
```
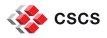

# **What NOT to do when submitting jobs**

#### Jobs that submit other jobs in loops

#!/bin/bash  $\#$ SBATCH [...] while : do srun sbatch job script.sh sleep 1 done

#### Job with thousands of tasks

\$ sacct -j 123456789 | wc -l 25337

#### Jobs with hundreds of tasks in parallel

```
#1/hin/bash -1#SBATCH --nodes=120
[...]
srun mytask1 &
srun mytask2 &
[\cdots]srun mytask2000
```
#### Jobs that run off \$HOME

```
#!/bin/bash -l
#SBATCH =-nodes=120
[...]
srun ~/executable ~/input_file
```
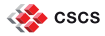

# **What NOT to do on the login nodes**

#### Run squeue without filtering

[my\_cscs\_user@daint:~]\$ squeue | grep \${USER} # bad!  $[my \csc s]$ user@daint:~]\$ squeue -u \${USER} # good!

#### Monitor Slurm with watch

[my\_cscs\_user@daint:~]\$ watch squeue -u \${USER} # bad!

#### Run unbounded GNU make

[my\_cscs\_user@daint:~]\$ make  $-j$  # bad!  $[my \csc s]$ user@daint:~]\$ make -j6 # good!

#### Run servers

[my\_cscs\_user@daint:~]\$ redis-server # bad!

#### Run pre-post analyses

[my\_cscs\_user@daint:~]\$ ./my\_script.sh # bad!

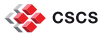

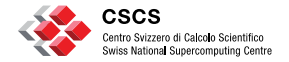

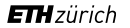

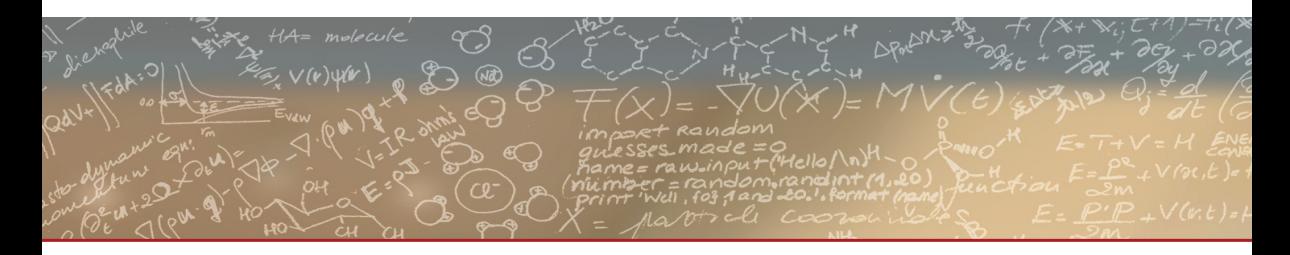

**Thank you! Have fun!**